# ПСХ-10аК

# компьютеризированный

модернизация 2017 г.

# **ПРИБОР ДЛЯ ИЗМЕРЕНИЯ УДЕЛЬНОЙ ПОВЕРХНОСТИ И СРЕДНЕМАССОВОГО РАЗМ ЕРА ЧАСТИЦ ПОРОШКОВ**

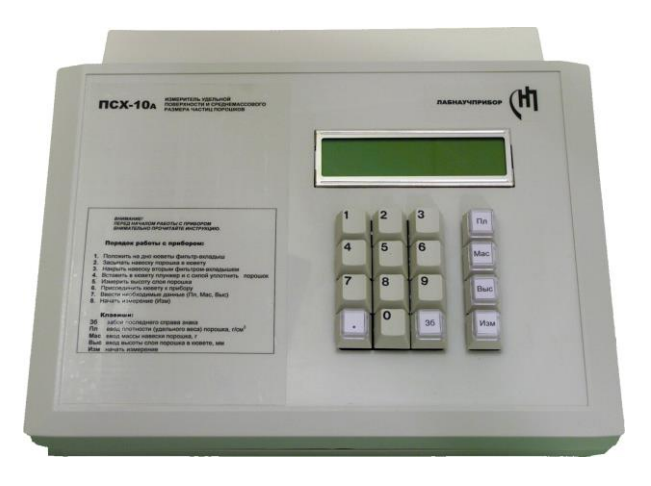

# **Техническое описание Руководство по эксплуатации Паспорт**

*ПСХ-10аК– АВТОМАТИЗИРОВАННЫЙ ВЫСОКОТОЧНЫЙ СОВРЕМЕННЫЙ ПРИБОР С МИНИМАЛЬНЫМ ОБЪЕМОМ РУЧНЫХ ОПЕРАЦИЙ.* 

*ПРИБОР УКОМПЛЕКТОВАН КЮВЕТОЙ ДЛЯ ПОРОШКОВ И ПРОБОЙНИКОМ ДЛЯ ИЗГОТОВЛЕНИЯ ФИЛЬТРОВ-ВКЛАДЫШЕЙ.*

*ИСПОЛЬЗУЕМЫЕ В ПСХ-10аК МЕТОДЫ ИЗМЕРЕНИЙ УДЕЛЬНОЙ ПОВЕРХНОСТИ И ГАЗОПРОНИЦАЕМОСТИ УСТАНОВЛЕНЫ СТАНДАР-ТАМИ (ГОСТ, АSТМ, ISO И ДР.).* 

# С О Д Е Р Ж А Н И Е

# **ТЕХНИЧЕСКОЕ ОПИСАНИЕ**

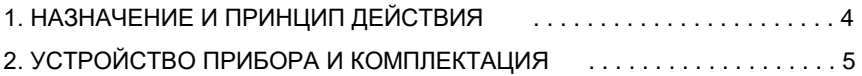

# **РУКОВОДСТВО ПО ЭКСПЛУАТАЦИИ**

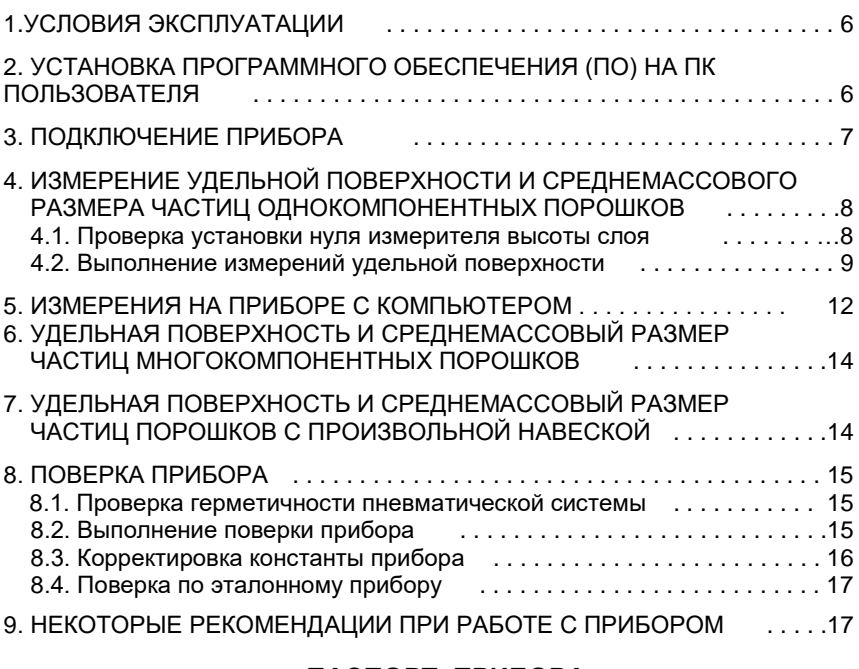

# **ПАСПОРТ ПРИБОРА**

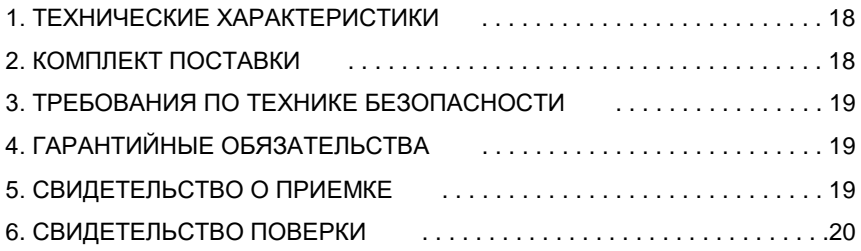

# **ПРИЛОЖЕНИЕ**

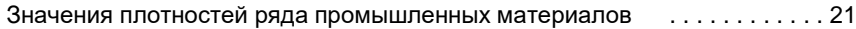

# **ТЕХНИЧЕСКОЕ ОПИСАНИЕ**

### **1. НАЗНАЧЕНИЕ И ПРИНЦИП ДЕЙСТВИЯ**

 В приборах дисперсионного анализа серии ПСХ использован общепринятый в мировой практике метод газопроницаемости Козени и Кармана. Газопроницаемость слоя порошка определяют по продолжительности фильтрации через него воздуха при фиксированном начальном и конечном разрежении в рабочем объёме прибора. Для расчета удельной поверхности и среднего размера частиц используют удельный вес (плотность) материала порошка, массу порошка и высоту его слоя в кювете.

В приборе **ПСХ-10аК** измерения и расчеты газопроницаемости, удельной поверхности и среднемассового размера частиц порошков выполняются под управлением процессора прибора, работающего по специально созданной программе. Используются встроенный таймер и высокоточный безынерционный электронный датчик давления. Специальный термодатчик измеряет температуру фильтруемого воздуха, которая автоматически учитывается в расчете его вязкости и, соответственно, в измерениях газопроницаемости и удельной поверхности порошков. Эти устройства значительно сокращают длительность и повышают точность результатов анализа, уменьшают погрешности субъективного характера, обусловленные участием оператора в выполнении измерений и расчетов.

Прибор ПСХ-10аК (компьютеризированный, в дальнейшем – ПСХ-10аК) оснащён шлейф-адаптером USB-COM, используемым для подключения к персональному компьютеру с управляющей программой. При этом возможность классического ручного управления полностью сохранена и прибор может быть использован без компьютера.

ДИАПАЗОН ИЗМЕРЯЕМЫХ ВЕЛИЧИН:

УДЕЛЬНАЯ ПОВЕРХНОСТЬ  $\frac{2}{\sqrt{2}}$ СРЕДНЕМАССОВЫЙ РАЗМЕР ЧАСТИЦ ПОРОШКОВ 0,1 - 250 МКМ

**Приборы, использующие метод газопроницаемости Козени-Кармана стандартизованы в качестве средств контроля дисперсности строительных материалов (ГОСТ 3102-76, ГОСТ 23789-79 и др.), металлургических полуфабрикатов - железорудных концентратов (ГОСТ 21043-87), фармацевтической продукции (МУ 64-012-89 и МУ-64- 002-86).** 

**Результаты измерений удельной поверхности и среднемассового размера частиц соответствуют европейским (DIN, ISO) и американским (ASTM) стандартам.**

# **2. УСТРОЙСТВО ПРИБОРА И КОМПЛЕКТАЦИЯ**

В корпусе прибора смонтированы: датчики давления и температуры, воздушные клапаны, мембранный электровибронасос, фильтр-объем, управляющий процессор, клавиатура, двустрочный дисплей, вспомогательные электронные схемы, реле и блок питания.

Оператор осуществляет управление прибором посредством клавиатуры и дисплея на его лицевой панели либо через компьютер посредством управляющей программы согласно Руководству по эксплуатации.

# Mac 9 8 Выс  $36$ Изм

#### **Клавиатура прибора:**

**1 - 0** ввод цифр

**.** десятичная запятая<br>**36** забой последнего сп

**Зб** забой последнего справа знака

**Пл** ввод плотности (удельного веса) порошка, г/см<sup>3</sup> **Мас** ввод массы навески порошка, г **Выс** ввод высоты слоя порошка в кювете, мм

**Изм** начать измерение

#### **В комплект прибора входят:**

- Прибор ПСХ-10аК
- Кювета с плунжером для размещения в ней исследуемого порошка (см. примечание ниже). Кювета оснащена специальной линейкой для измерения высоты слоя порошка.
- Пробойник для вырезания фильтров-вкладышей.
- Соединительный воздушный шланг.
- Эталонный порошок для периодического оперативного контроля и поверки прибора.
- Шлейф-адаптер USB-COM.
- Ноутбук с программным обеспечением (при поставке в комплекте с ноутбуком).
- CD-диск с программным обеспечением и драйвером (при поставке без ноутбука).

# **РУКОВОДСТВО ПО ЭКСПЛУАТАЦИИ**

Прибор передаётся Заказчику полностью готовым к работе с введенными в него при наладке константами, которые подлежат поверке и корректировке **только предприятием-изготовителем**.

Во избежание нарушения работоспособности прибора запрещено самостоятельно производить его разборку или ремонт. Эти операции производят специалисты изготовителя.

**Не изменяйте длину и диаметр подводящего воздушного шланга!** Это приводит к изменению констант прибора.

Транспортировать прибор следует в транспортной таре в горизонтальном (рабочем) положении, не подвергать ударам, не бросать, не кантовать, защищать от воздействия атмосферных осадков и возможного попадания жидкостей. По доставке к месту назначения установить прибор на устойчивой горизонтальной поверхности (на столе).

#### *ВНИМАНИЕ!*

*До начала работы внимательно ознакомьтесь с данным Руководством и следуйте его указаниям как при подготовке образца для анализа, так и в проведении измерений.*

### **1. УСЛОВИЯ ЭКСПЛУАТАЦИИ**

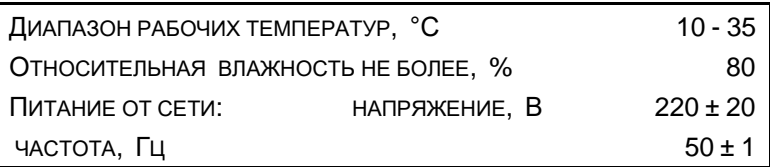

*Для нормальной работы прибора не допускаются резкие скачки напряжения в сети. Если Ваша электросеть склонна к колебаниям напряжения, используйте источник бесперебойного питания.*

Если произошел сбой в работе прибора, отключите его от сети и через некоторое время (примерно через минуту) снова включите.

### **2. УСТАНОВКА ПРОГРАММНОГО ОБЕСПЕЧЕНИЯ (ПО) НА ПК ПОЛЬЗОВАТЕЛЯ**

С правой стороны прибор ПСХ-10аК имеет специальный COM-разъём для подсоединения к компьютеру и комплектуется

шлейф-адаптером USB-COM для подключения к USB-порту ноутбука.

#### *ПРИМЕЧАНИЕ:*

#### *Если прибор поставлялся с компьютером (ноутбуком), то все необходимые драйвера и программа для работы уже установлены.*

При поставке прибора ПСХ-10аК без ноутбука в комплект входит CD-диск с программным обеспечением (ПО) и драйвером для работы с COM-портом прибора через USB-порт ноутбука или другого типа персонального компьютера (ПК) пользователя.

Для установки выполните следующие действия:

- На ПК пользователя создайте папку "Прибор ПСХ-10аК" и перепишите в неё содержимое аналогичной папки CD-диска.

- Убедитесь, что прибор подключён через шлейф-адаптер к ПК пользователя. Войдите в "Диспетчер устройств". Он покажет отсутствие драйвера нового устройства. С помощью функции "Обновление драйвера" установите драйвер шлейф-адаптера, находящийся в папке "Драйвер USB\_COM/ PL2303", входящей в папку "Прибор ПСХ-10аК". В "Диспетчере устройств" появится строка "LTP и COM порты", щёлкнув по которой увидите установленный драйвер "Profilic USB-to-Serial Comm Port (COM4)". Если COM-порт будет не COM4, то с помощью настроек установите этот порт, так как он выбран рабочим портом в программе PSH\_10a.exe.

- Ярлык программы PSH\_10a.exe выведите на "рабочий стол". Для удобства работы на "рабочий стол" можно вывести также папку "Прибор ПСХ-10аК", в которую удобно записывать сохранённые файлы результатов измерений.

## **3. ПОДКЛЮЧЕНИЕ ПРИБОРА**

 Включите компьютер (ноутбук) и после его загрузки подсоедините шлейф-адаптер USB-COM к USB-разъёму ноутбука и 9-тиштырьковому COM-разъёму с правой стороны прибора. Затем запустите программу «ПСХ\_10аК.ехе».

#### *ВНИМАНИЕ:*

*Измерение в автономном режиме (без компьютера) производится без подключения к ПК и проводится согласно разделу 4 "Подготовка к измерению удельной поверхности и среднемассового размера частиц однокомпонентных порошков и измерение в автономном режиме".*

Подсоедините сетевой кабель к цепи переменного тока и включите прибор в работу тумблером, расположенным на задней стенке прибора справа рядом с розеткой сетевого кабеля и предохранителем. О включении прибора оповещает надпись на дисплее прибора:

# ПРИБОР ПСХ диапазон 1

После включения прибор производит процедуру самотестирования в течение примерно 3 секунд. В течение этого времени нельзя нажимать управляющие или цифровые клавиши, чтобы не мешать самотестированию прибора (исключение – поверка прибора). Затем автоматически включается рабочая программа, и прибор переходит в режим ввода массы навески порошка, оповещая об этом оператора надписью на дисплее, например:

МАССА: 10,72

### **4. ПОДГОТОВКА К ИЗМЕРЕНИЮ УДЕЛЬНОЙ ПОВЕРХНОСТИ И СРЕДНЕМАССОВОГО РАЗМЕРА ЧАСТИЦ ОДНОКОМПОНЕНТНЫХ ПОРОШКОВ И ИЗМЕРЕНИЕ В АВТОНОМНОМ (РУЧНОМ) РЕЖИМЕ**

#### **4.1. Проверка установки нуля измерителя высоты слоя**

На кювете, входящей в комплект прибора ПСХ-10аК, имеется измерительная линейка с надетым на нее нониусом, который свободно скользит вдоль линейки вместе с прикрепленным к нему штоком. Прежде чем измерять высоту слоя порошка в кювете, необходимо убедиться в правильности установки нуля измерительной линейки.

Для этого:

- изготовить с помощью пробойника два фильтра-вкладыша и положить их на дно очищенной от порошка кюветы;

- поместить плунжер в кювету на фильтры-вкладыши;

- подвинуть нониус измерительной линейки в сторону плунжера, пока кончик штока не упрется в плунжер;

- при правильной установке линейки нулевая риска нониуса должна точно совпадать с нулевым делением линейки, как показано на **рис. 1.**

При смене типа фильтровальной бумаги или после механических воздействий на кювету может произойти «уход нуля» измерителя.

Установка нуля измерителя высоты производится следующим образом:

- ослабить винты, крепящие линейку на корпусе кюветы;

- поместить плунжер в кювету, предварительно положив на дно два фильтра-вкладыша;

- подвинуть нониус измерительной линейки в сторону плунжера, пока кончик штока не упрется в плунжер, одновременно добиваясь совпадения нулевой диски нониуса с нулевым делением линейки;

- завинтить винты, крепящие линейку на корпусе кюветы.

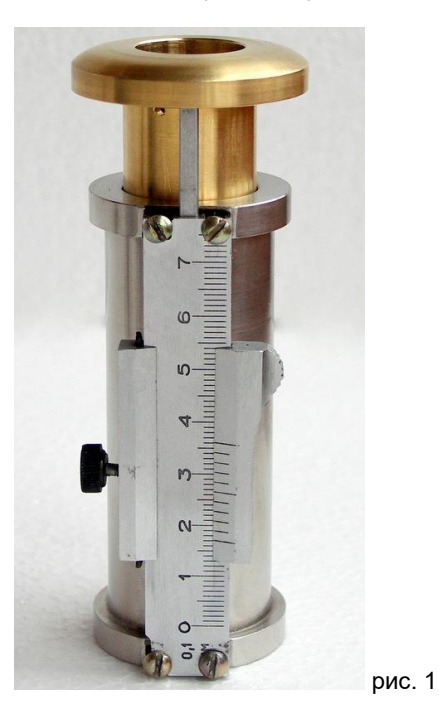

#### **4.2. Выполнение измерений удельной поверхности**

1. Определите рекомендуемую массу пробы испытуемого порошка. Для этого нажать **клавишу «Пл»** (плотность). На дисплее появятся данные о плотности и величине навески (массы) ранее испытанного порошка. Если необходимо испытать порошок, плотность которого отличается от обозначенной на дисплее, наберите значение другой плотности испытуемого порошка. После появления на дисплее значения выбранной плотности рекомендуемая для данной плотности порошка масса навески будет высвечена на дисплее над значением плотности.

$$
MACCA \rightarrow 10,72
$$
  
ПЛОTH 3,22

- 2. Значения плотности и массы порошка сохраняются и при выключении прибора из электросети вплоть до их изменения в описанном порядке.
- 3. Очистить кювету от порошка предшествующего измерения и положить на ее дно фильтр-вкладыш.
- 4. Взвесить высвеченную на дисплее навеску порошка с точностью 0,01 г и высыпать ее в кювету на предварительно помещенный в нее фильтрвкладыш. Разровнять слой, накрыть вторым фильтром-вкладышем и опустить в кювету плунжер.

#### *Использование фильтров-вкладышей является обязательным во избежание попадания порошка в объём прибора.*

 *Если такое произойдет прибор выходит из строя и его следует направить на предприятие-изготовитель для чистки и заводской поверки.*

- 5. Нажать **клавишу "Мас"** и ввести измеренную массу навески порошка.
- 6. Поместить в кювету плунжер и уплотнить порошок сильным нажатием рукой на плунжер.
- 7. Измерить высоту слоя порошка. Для этого подвинуть нониус измерительной линейки с прикрепленным к нему штоком вверх до упора, пока кончик штока не упрется в плунжер (см. **рис 2**).

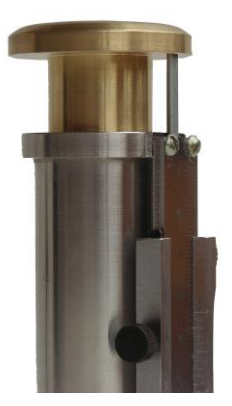

**рис. 2**

8. Снять показание измерительной линейки – высоту слоя порошка. При этом число делений линейки справа от нулевой риски нониуса показывает целое число миллиметров, а риска нониуса, совпадающая с любым делением, показывает число долей миллиметра в измеренной высоте слоя (см. **рис. 3**).

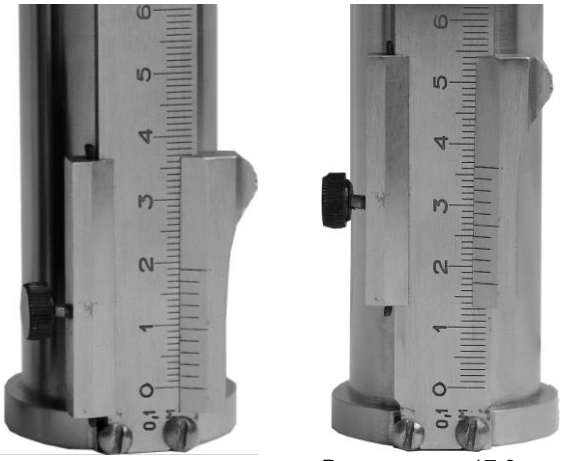

Высота слоя 17,3 мм

**рис. 3**

9. Нажать **клавишу «Выс»** (высота слоя) и ввести в память прибора высоту слоя порошка, измеренную с точностью до 0,1 мм, например:

ВЫСОТА 14,3

10. Надеть соединительный шланг, входящий в комплект прибора, на штуцер кюветы, другим концом надев его на штуцер, расположенный на правой боковой стенке прибора см. **рис. 4**.

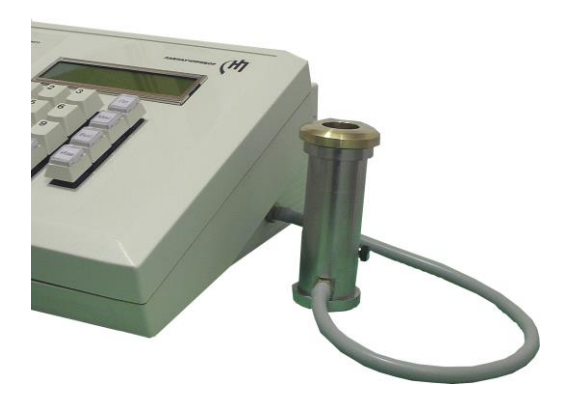

**рис. 4**

11. Извлечь плунжер из кюветы.

*При измерении крупнодисперсных порошков с удельной поверхностью менее 500 см2/г перед нажатием клавиши «Изм» необходимо закрыть кювету резиновой пробкой или рукой (для облегчения откачки воздуха вибронасосом). После отключения насоса кювету следует открыть.*

- 12. Нажать **клавишу «Изм»** (измерение). Прибор измерит газопроницаемость уплотненного слоя порошка при температуре опыта. Во время этих действий на дисплей выводится надпись: **«ИЗМЕРЕНИЕ»** и технические показания датчиков. Затем прибор произведет расчет удельной поверхности и среднемассового размера частиц.
- 13. Прочесть на дисплее результаты измерений удельной поверхности S и среднемассового размера частиц d, например:

$$
S = 3700 \text{ cm}^2/\text{r}
$$
  

$$
d = 5.5 \text{ mK} \text{m}
$$
 24.3

Измерения можно повторять многократно и вычислить среднее значение и погрешность измерений.

14. По окончании измерения очистить кювету от порошка с помощью инструментов, входящих в комплект поставки прибора - скребка и ёршика.

#### Внимание:

Необходимо следить, чтобы в процессе измерений на шланге, соединяющем кювету со штуцером прибора, не было перегибов. Следует периодически очищать от пыли подрешёточную камеру измерительной кюветы и соединительную трубку.

15. По окончании измерений отключить прибор от сети.

### **5. ИЗМЕРЕНИЕ УДЕЛЬНОЙ ПОВЕРХНОСТИ И СРЕДНЕМАССОВОГО РАЗМЕРА ЧАСТИЦ С ПОМОЩЬЮ КОМПЬЮТЕРА**

#### **Порядок работы с прибором через компьютер:**

 1. Войдите в директорию «Прибор ПСХ-10аК» и запустите исполняемый файл «ПСХ\_10аК.ехе». На экране появится окно, в котором отображаются параметры, сохранённые в памяти прибора после последнего сделанного измерения, и три функциональные кнопки.

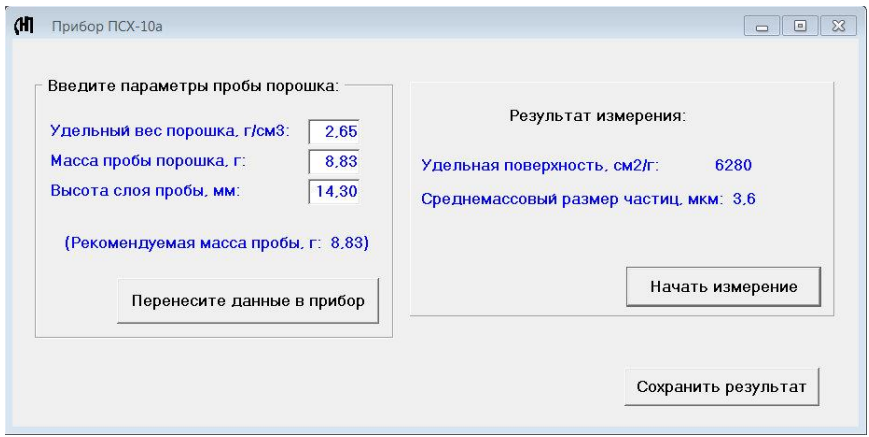

2. При работе с прибором от компьютера необходимо выполнить все подготовительные операции п.п. 4.1 и 4.2. данного Руководства, за исключением порядка внесения параметров измеряемой пробы в прибор.

После изменения, если необходимо, цифровых величин плотности (удельного веса), массы и высоты уплотнённого слоя пробы порошка нужно щёлкнуть мышью по одной из двух кнопок: «Перенесите данные в прибор» или «Начать измерение».

- **Кнопка «Перенесите данные в прибор»** только вводит параметры пробы в память прибора.

- **Кнопка «Начать измерение»** вводит параметры пробы в память прибора и запускает процесс измерения.

Результат измерения отображается в правой части окна на экране компьютера и на двустрочном дисплее на панели прибора

3. Для сохранения результата измерения в памяти компьютера нужно щёлкнуть мышью по **кнопке «Сохранить результат»**. В появившемся диалоговом окне набрать произвольное имя файла результата (без расширения) и щёлкнуть по **кнопке «Сохранить»**. Результат запишется в файл с расширением ".txt", который легко читается большинством редакторов, например «Блокнот», входящем во все ОС WINDOWS.

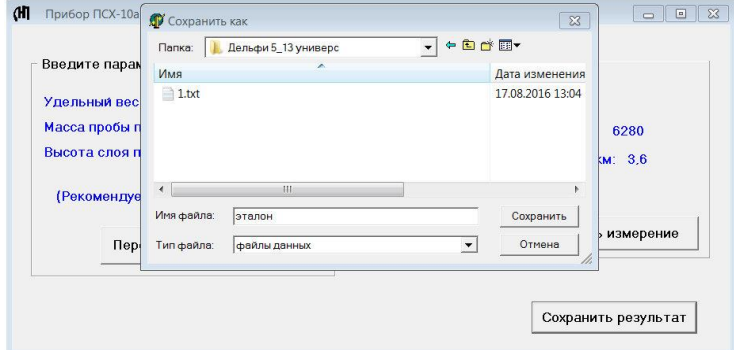

**Владон.txt** — Блокнот Файл Правка Формат Вид Справка Файл: эталон.txt Удельный вес порошка, г/см3: 2,65 Масса пробы, г: 8.83  $14,30$ Высота слоя пробы, мм: Удельная поверхность порошка, см2/г: 6280 Среднемассовый размер частиц, мкм:  $3.6$ Измерено: 24.08.2016 17:45:55

#### **6. ИЗМЕРЕНИЕ УДЕЛЬНОЙ ПОВЕРХНОСТИ И СРЕДНЕМАССОВОГО РАЗМЕРА ЧАСТИЦ МНОГОКОМПОНЕНТНЫХ ПОРОШКОВ**

1. Определить средневзвешенную плотность многокомпонентного порошка:

$$
\rho^{-1} = A_1/\rho_1 + A_2/\rho_2 + A_3/\rho_3 \dots,
$$

где:  $\,$  А $_{_{1}},$  А $_{2},$   $\mathrm{A}_{3},$  ... - массовые доли компонентов в смеси;

 $\rho_1, \ \rho_2, \ \rho_3, \ ...$  - плотности соответствующих компонентов.

2. Остальные действия и результаты как для однокомпонентных порошков.

#### **7. ИЗМЕРЕНИЕ УДЕЛЬНОЙ ПОВЕРХНОСТИ И СРЕДНЕМАССОВОГО РАЗМЕРА ЧАСТИЦ ПОРОШКОВ С ПРОИЗВОЛЬНОЙ НАВЕСКОЙ**

В исключительных случаях допускается порядок измерения удельной поверхности порошков с произвольно выбранной фиксированной массой навески. В этом случае порядок работы как в разделе 3, но вводится значение выбранной массы навески.

- 1. Нажать **клавишу «Пл»** (плотность) и ввести значение плотности исследуемого порошка.
- 2. Взвесить выбранную массу порошка и высыпать ее в кювету на предварительно помещенный в нее фильтр-вкладыш.
- 3. Нажать клавишу **«Мас»** (масса навески) и ввести ее значение в память прибора. На дисплее будет высвечено значение введенной массы навески.
- 4. Остальные действия как для однокомпонентных порошков.

Метод измерения удельной поверхности и газопроницаемости приборами ПСХ не нуждается в специальных эталонах сравнения или в эталонных образцах. В нём использованы обычные меры измерения: длина, масса и время. Расчеты, заложенные в программном обеспечении приборов, производятся по общепринятым формулам, в которые кроме коэффициента извилистости Козени (равному 5) не входят произвольные константы, требующие специальной калибровки.

**С**истематические погрешности определения удельной поверхности и газопроницаемости могут быть обусловлены неточностями выполнения диаметров кювет, точностью электронного измерителя времени, а также погрешностью определения постоянных прибора, связанных с его внутренним объёмом.

**С**лучайные погрешности в приборах типа ПСХ-10аК определяются исключительно погрешностями взвешивания пробы и измерения высоты слоя порошка.

По договоренности с пользователями предприятие-изготовитель производит ежегодную поверку приборов в стационарных условиях. Такая поверка обязательна не реже чем один раз в два года.

#### **8.1. Проверка герметичности пневматической системы**

Перед выполнением поверки прибора в обязательном порядке производится проверка герметичности его пневматической системы.

- 1. Извлечь из кюветы плунжер и вместо него плотно закупорить отверстие кюветы подходящей по размеру резиновой пробкой.
- 2. Подсоединить кювету к прибору соединительным шлангом.
- 3. Включить прибор, и после выхода его в рабочий режим нажать клавишу "Изм". Цифра в правой части нижней строки двухстрочного дисплея сначала увеличится до определенного предела, а затем будет уменьшаться.
- 4. Если через короткое время эта цифра перестанет уменьшаться и замрет на некоторой величине, слабо колеблясь в последнем знаке, то прибор можно считать герметичным. Если уменьшение продолжится, но через 320 секунд появится надпись: "Уменьшите высоту порошка", то нарушение герметичности находится в допустимых пределах и не влияет на точность измерения.
- 5. Если же герметичность настолько нарушена, что начнется процесс измерения, то следует обратиться на предприятие-изготовитель прибора для проведения ремонтных работ.

#### **8.2. Выполнение поверки прибора**

6. Поверка прибора ПСХ-10аК выполняется по эталонному порошку с известным значением удельной поверхности с использованием 10 навесок одной и той же массы. Если среднее арифметическое значение результатов измерений отличается от паспортных данных эталонного порошка не более чем на 3% - в пределах, указанных в паспорте на эталонный порошок, прибор исправен и пригоден для рядовых измерений.

7. По отдельному заказу предприятие-изготовитель поставляет эталонный порошок с удельной поверхностью S=2000-10000 см $^2$ /г, измеренной с точностью не хуже ±3%. Условия хранения эталонного порошка, срок эксплуатации и кратность использования указаны в прилагаемой инструкции.

#### **8.3. Корректировка константы прибора**

Корректировка константы прибора производится в случае отклонения результата поверки от паспортного значения удельной поверхности эталонного порошка более чем на 3%. Для осуществления корректировки константы прибора К:

- Выключить и включить прибор тумблером.
- После появления надписи **«ПРИБОР ПСХ диапазон 1»,** нажав и удерживая клавишу **«1»,** щёлкнуть по клавише **«4».**
- На дисплее появится значение установленной при градуировке константы прибора K.
- $-$  Рассчитать скорректированную константу  $K_{k}$  по соотношению:

$$
K_{\kappa} = \frac{K \cdot S_{\frac{9}{\text{man}} \text{ona}}}{S_{\frac{9}{\text{man}} \text{ona}_{\text{m}} \text{van}}}
$$

 $-$  Вместо величины К ввести новое ее значение  $K_{\kappa}$ .

Нажать **клавишу "Изм"** для фиксирования новой константы.

 При работе на компьютеризированном варианте прибора новая константа K<sub>к</sub> может быть введена в память прибора следующей процедурой:

 Дважды щёлкнуть мышкой по **надписи «Результат измерения»**. В нижней части окна появится значение текущей константы прибора.

 Набрать новую константу и щёлкнуть мышью по **клавише** слева: **«Перенесите в прибор»**.

 Чтобы убрать изображение константы следует снова дважды щёлкнуть мышкой по **надписи «Результат измерения»**.

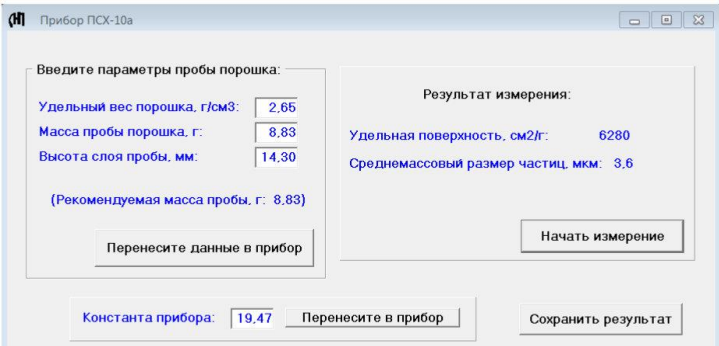

#### **8.4. Поверка по эталонному прибору**

Предприятие-изготовитель для первичной поверки выпускаемых приборов и для точного измерения воздухопроницаемости порошков и пористых кернов использует прибор, основу которого составляет сосуд Мариотта. Методика поверки заключается в определении воздухопроницаемости образца эталонным прибором, а затем по образцу констант поверяемого прибора.

измерения удельной поверхности эталонным прибором составляет для сыпучих материалов (в том числе эталонных порошков) не более ±3%;

### **9. НЕКОТОРЫЕ РЕКОМЕНДАЦИИ ПРИ РАБОТЕ С ПРИБОРОМ**

- 1. Рекомендуется включать прибор за 3-5 мин. до начала измерений.
- 2. Для изготовления фильтров-вкладышей рекомендуется использовать .<br>наиболее воздухопроницаемые марки фильтровальной бумаги ГОСТ 12026-77: ФОБ (жёлтая лента) и ФБ (красная лента).
- 3. Если при работе с крупнозернистым порошком (с малой удельной поверхностью) компрессор прибора не отключается (не может откачать воздух из рабочего объёма), то рекомендуется в 1,5 – 2 раза увеличить навеску порошка и далее следовать п.п. 5 – 12 раздела **3.2**.
- 4. Если при работе с мелкозернистым порошком (с высокой удельной поверхностью) время измерения превышает 5 минут, то рекомендуется в 1,5 – 2 раза уменьшить навеску порошка и далее следовать п.п. 5 – 12 раздела **3.2**.

# **ПАСПОРТ ПРИБОРА**

# **1. ТЕХНИЧЕСКИЕ ХАРАКТЕРИСТИКИ**

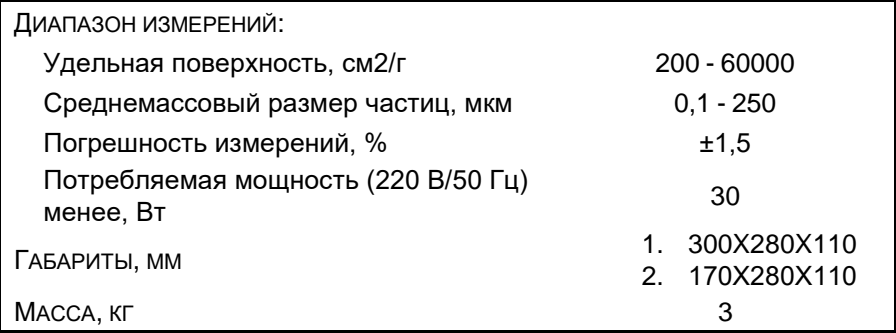

# **2. КОМПЛЕКТ ПОСТАВКИ**

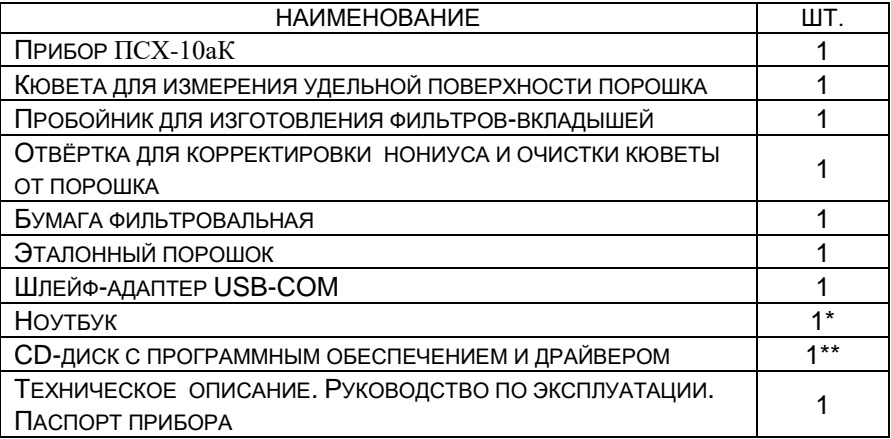

\* При поставке с ноутбуком.

\*\* При поставке без ноутбука.

### **3. ТРЕБОВАНИЯ ПО ТЕХНИКЕ БЕЗОПАСНОСТИ**

В приборе имеются элементы цепи под напряжением 220 В, поэтому вскрывать его во включенном состоянии разрешено только лицам, имеющим право на ремонт.

## **4. ГАРАНТИЙНЫЕ ОБЯЗАТЕЛЬСТВА**

Предприятие-изготовитель гарантирует работоспособность прибора в течение 12 месяцев со дня приобретения при условии соблюдения потребителем правил эксплуатации и хранения, изложенных в настоящей инструкции.

В течение гарантийного срока предприятие-изготовитель осуществляет бесплатный ремонт прибора, при этом срок гарантии продлевается на время ремонта и пересылки.

Гарантия не распространяется на приборы с механическими повреждениями, нанесёнными со времени приобретения.

*Для проведения гарантийного и послегарантийного ремонтов обращаться по телефонам: (915) 426-4289, (916) 081-9430. Факс: (499) 740-3190. Производственная мастерская: (495) 472-8004.* 

# **5. СВИДЕТЕЛЬСТВО О ПРИЕМКЕ**

Прибор для определения удельной поверхности и среднемассового размера частиц порошков ПСХ-10аК № сответствует технической документации проекта ПСХ-10.00.02.005 ООО «ЛабНаучПрибор» и признан годным для эксплуатации.

Константа прибора К =

Дата:

Подпись лица, ответственного за приёмку:

# **6. СВИДЕТЕЛЬСТВО О ПОВЕРКЕ**

### **прибора ПСХ-10аК №**

измерителя удельной поверхности и среднего размера частиц порошков

Прибор поверялся по эталонному порошку с удельным весом

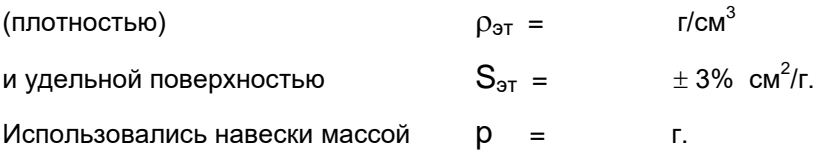

Определялись:

- среднее арифметическое 10 измерений
- среднеквадратичное (стандартное) отклонение.

Измеренная удельная поверхность эталонного порошка прибором ПСХ-10аК № составляет:

> $S = \pm 1$  $CM^2/\Gamma$  ( $\pm$  %)

Главный метролог: Кокарева А.В.

Генеральный директор: Семенов Е.В.

# **ПРИЛОЖЕНИЕ**

### **ЗНАЧЕНИЯ ПЛОТНОСТЕЙ РЯДА ПРОМЫШЛЕННЫХ МАТЕРИАЛОВ**

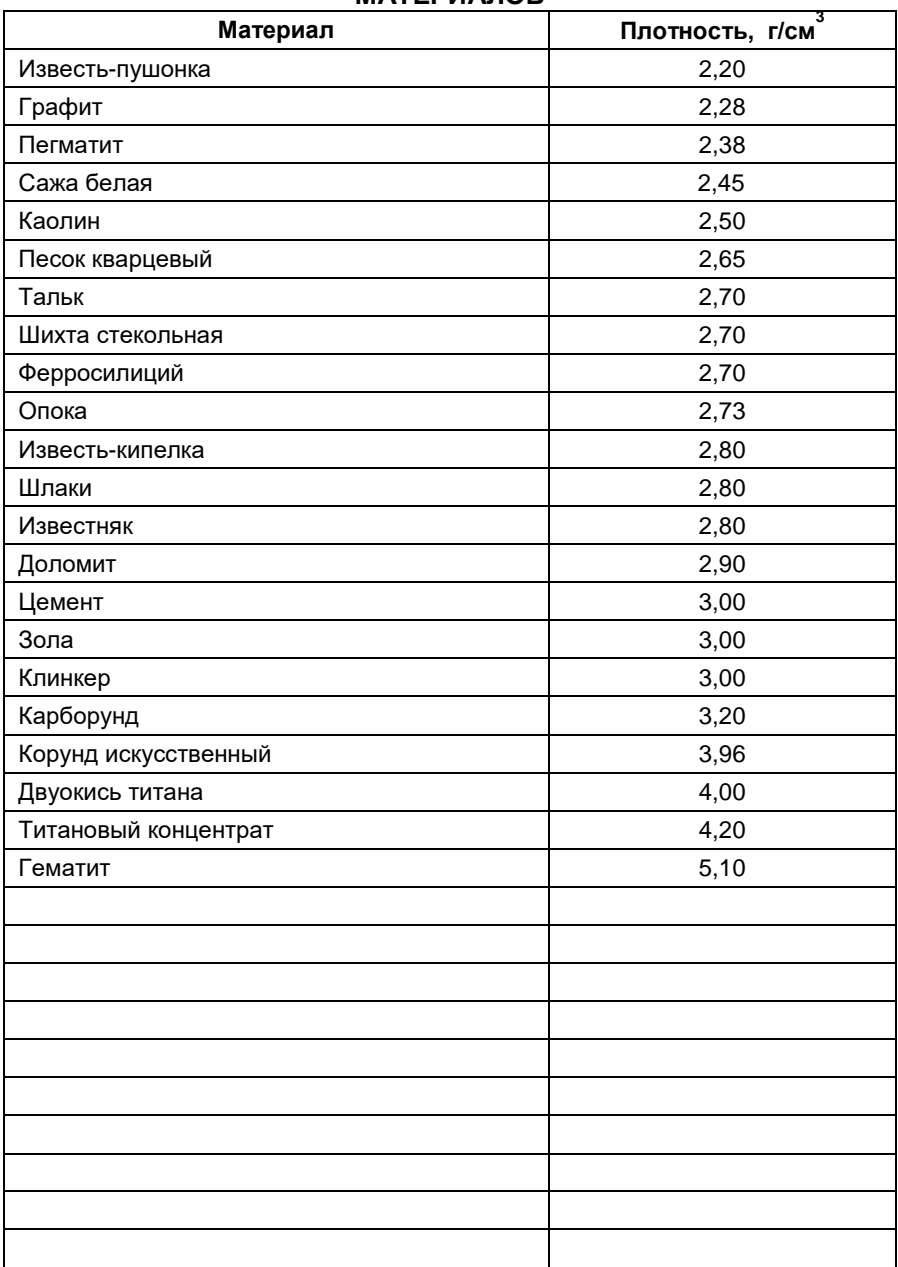

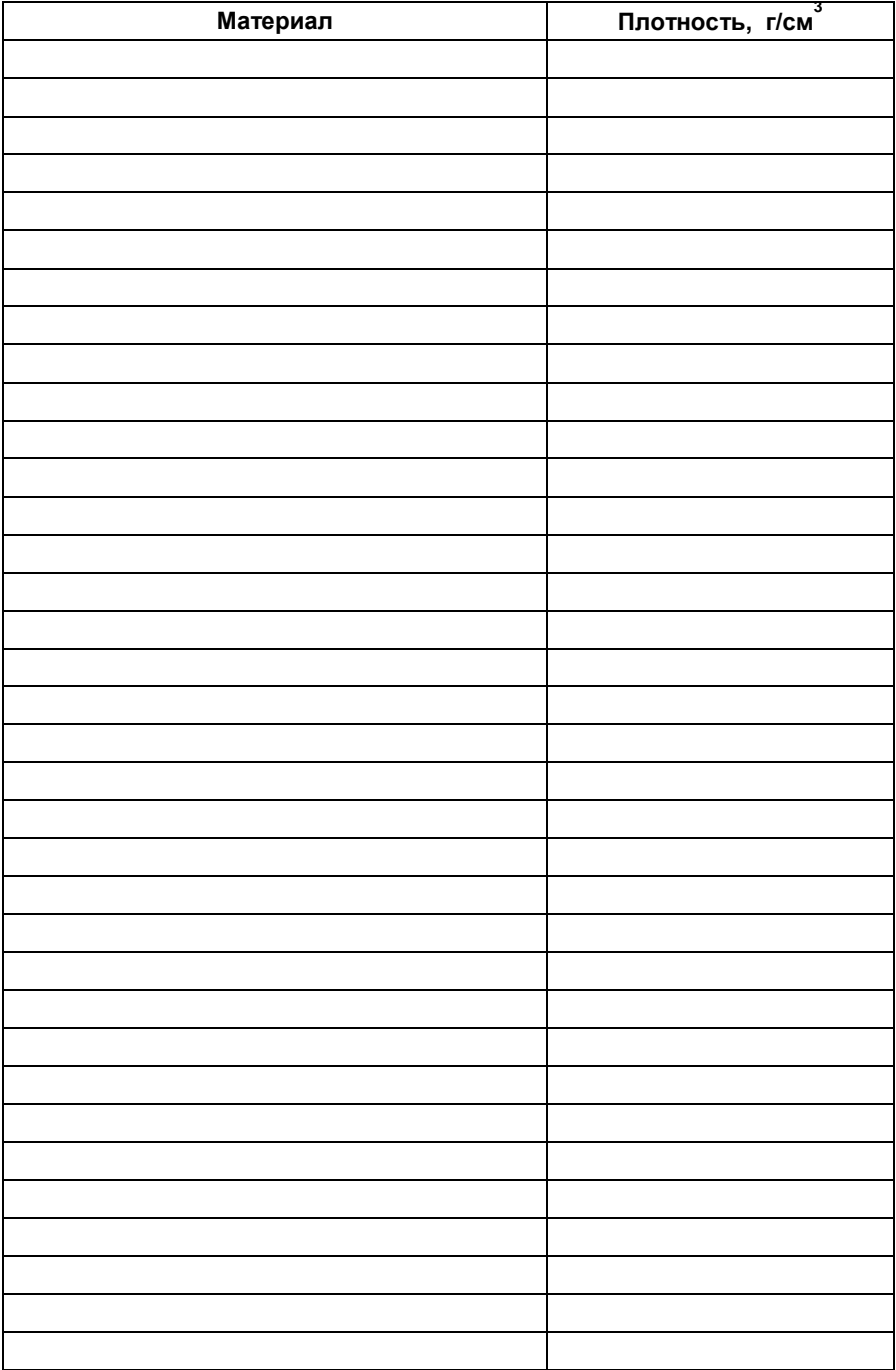